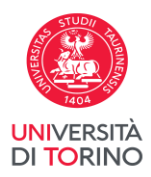

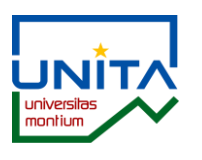

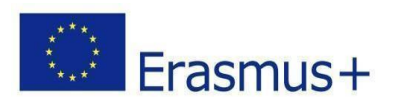

## **FAQ**

## **COMPILAZIONE LEARING AGREEMENT BANDO UNITA VIRTUAL MOBILITY 2023-2024**

## **1. Come compilare il Learning Agreement for Studies?**

Il documento Learning Agreement è disponibile nella sezione intitolata "Documenti" e posizionata nella colonna sinistra della pagina [UNITA Virtual Mobility.](https://www.unito.it/internazionalita/unita-universitas-montium/unita-virtual-mobility)

Se sei stato selezionato per una Virtual Mobility per l'a.a. 2023-2024, devi compilare il Learning Agreement **nella sezione Before the Mobility**, indicando:

- nella prima tabella a pagina 1: i tuoi dati personali e quelli dell'Università ospitante;
- nella Table A: i dati relativi al corso da te scelto (titolo e crediti rilasciati);
- nella Table B: i dati relativi all'attività per la quale richiederai il riconoscimento dei crediti nel tuo piano carriera (codice dell'attività, titolo e crediti riconosciuti, vedi FAQ successiva);
- nella sezione *Commitment*, dovrai apporre la tua firma e farla firmare al/la [Responsabile](https://www.unito.it/sites/default/files/responsabili_didattici_mobilita_internaz_cds.pdf)  [Didattico per la mobilità del tuo Corso di Studi](https://www.unito.it/sites/default/files/responsabili_didattici_mobilita_internaz_cds.pdf)*.*

Il Learning Agreement for Studies – Before the Mobility deve essere approvato e firmato dal/la [Responsabile Didattico per la mobilità del tuo Corso](https://www.unito.it/sites/default/files/responsabili_didattici_mobilita_internaz_cds.pdf) di Studi nel rispetto di quanto previsto nei regolamenti didattici e nei piani di studio e/o dalla Scuola di Dottorato.

Una volta che il documento è stato approvato e firmato lo dovrai inviare a [unita.students@unito.it.](mailto:unita.students@unito.it)

## **2. Per quali attività posso richiedere il riconoscimento dei crediti conseguiti nell'ambito della Virtual Mobility UNITA?**

Per riconoscere una Virtual Mobility UNITA nel tuo piano carriera, l'attività inserita nel Learning Agreement dovrà avere un numero di CFU coerente con i crediti previsti dal corso che seguirai online.

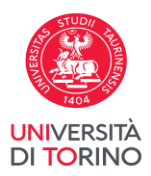

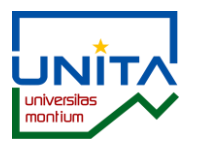

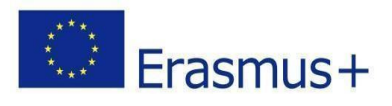

Puoi richiedere alternativamente il riconoscimento di:

- 1. **Esame curricolare del tuo piano carriera**, se coerente per CFU e ambito scientifico con il corso che seguirai in mobilità virtuale.
- 2. **Attività didattiche a scelta** o **Crediti liberi** (ad esempio "altre attività" o "attività formativa all'estero" o "laboratorio", ecc…) che non richiedano necessariamente l'attribuzione di un voto, ma possano essere riconosciuti attraverso il semplice superamento dell'attività formativa con l'eventuale giudizio di idoneità ad esso associato.
- 3. **Crediti per Flexibility window** nell'ambito di esami a scelta libera TAF D, indicando in Table B la dicitura "**Flexibility window**" nel campo *Component title at the Sending Institution* e indicando il numero di CFU rilasciati dal corso scelto. Potrai inserire queste voci soltanto se il tuo corso di studi prevede in piano carriera l'esame a scelta dello studente.
- 4. **Crediti liberi in sovrannumero:** nel caso avessi raggiunto il numero massimo di crediti liberi previsti dal tuo corso di laurea, potrai inserire qualsiasi attività (ad esempio insegnamenti specifici o "altre attività" o la voce "Flexibility window") offerta dall'Università di Torino che sia coerente per numero di crediti con il corso scelto. L'eventuale voto dell'attività in sovrannumero non verrà comunque calcolato nel computo della media finale della tua carriera universitaria.

Se scegli questa opzione, devi verificare la possibilità di inserire crediti in sovrannumero con la tua segreteria studenti di riferimento.

**Per informazioni contatta [unita.students@unito.it](mailto:unita.students@unito.it)**